# **CST8177 - Linux II**

#### Regular Expressions

## **Topics**

- ▶ Our standard script header
- ▶ Matching patterns
- ▶ POSIX character classes
- Regular Expressions
- Character classes
- ▶ Some Regular Expression gotchas
- Regular Expression Resources
- ▶ Assignment 3 on Regular Expressions

#### **Standard script header**

#!/bin/sh -u

umask 022  $\qquad$  # use 077 for secure scripts

PATH=/bin:/usr/bin ; export PATH # add /sbin and /usr/sbin if needed

## **Matching Patterns**

- ▶ There are two different pattern matching facilities that we use in Unix/Linux:
- 1. filename globbing patterns match existing pathnames in the current filesystem only
- 2. regular expressions match substrings in arbitrary input text
- We need to pay close attention to which of the two situations we're in, because some of the same special characters have different meanings!

## **File Name Globbing**

- Globbing is used for
	- globbing patterns in command lines
	- patterns used with the find command
- shell command line (the shell will match the patterns against the file system):
	- ls \*.txt
	- echo ?????.txt
	- vi [ab]\*.txt
- $\triangleright$  find command (we double quote the pattern so the find command sees the pattern, not the shell):
	- find ~ -name "\*.txt"
	- in this case, the find command matches the pattern against the file system

## **Regular Expressions**

- ▶ IMPORTANT: regular expressions use some of the same special characters as filename matching on the previous slide but they mean different things!
- Reqular expressions can be used in  $awk$ , grep, vi, sed, more, less, and many email server applications.

### **Regular Expressions**

- ▶ Before we look at regular expressions, let's take a look at some expressions you're already comfortable with: algebraic expressions
- ▶ Larger algebraic expressions are formed by putting smaller expressions together

### **Algebraic Expressions**

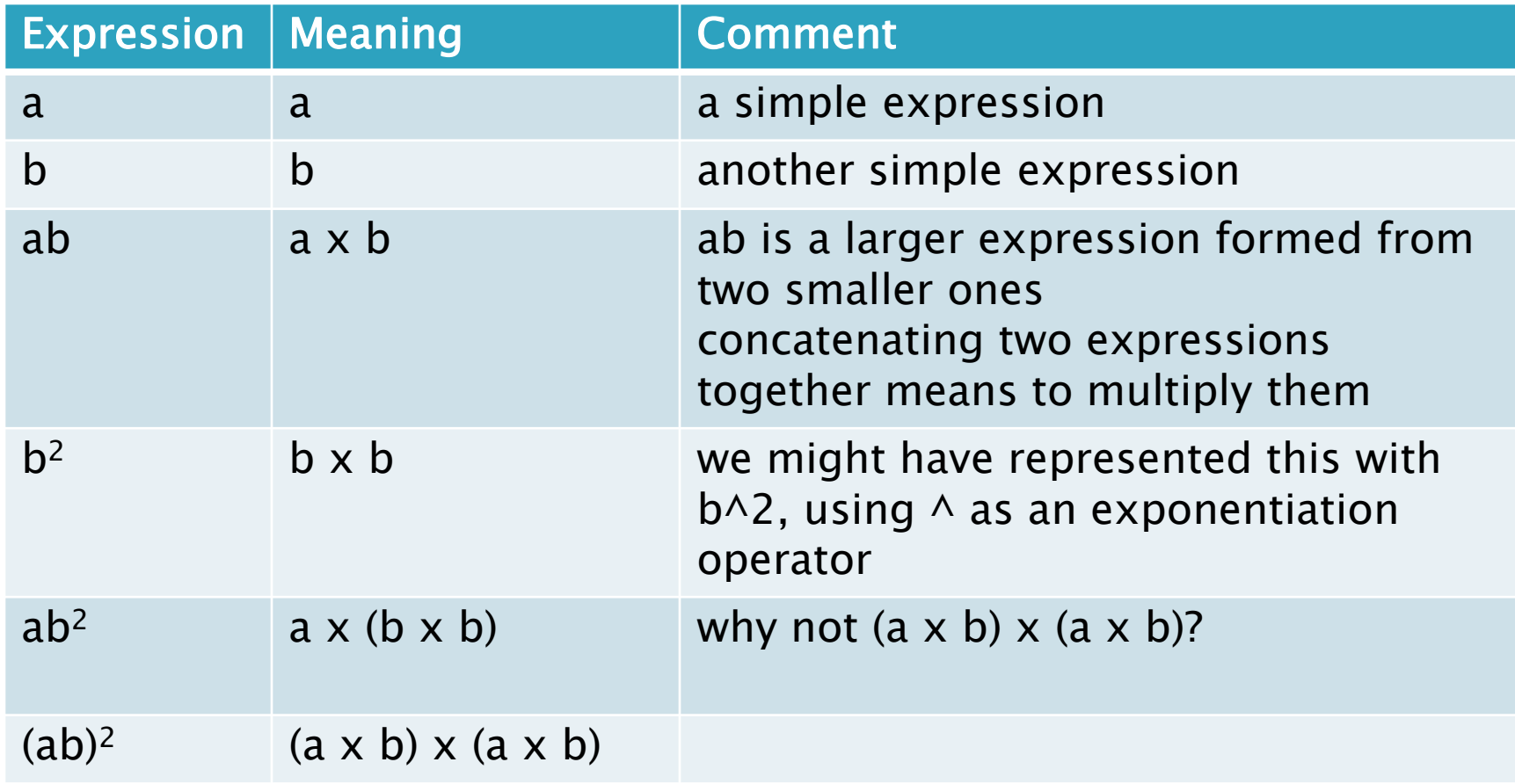

#### **POSIX character classes (LANG=C)**

- ▶ [:alnum:] alphanumeric characters
- $\blacktriangleright$  [:alpha:] alphabetic characters
- ▶ [:blank:] space, tab
- ▶ [: cntrl:] control characters
- $\blacktriangleright$  [:digit:] digit characters
- ▶ [: lower: ] lower case alphabetic characters
- ▶ [:print:] visible characters, plus [:space:]
- ▶ [: punct:] Punctuation characters and other symbols
	- 。!"#\$%&'()\*+,\-./:;<=>?@[]^\_`{|}~
- ▶ [:space:] White space (space, tab)
- ▶ [:upper:] upper case alphabetic characters
- $\triangleright$  [:xdigit:] Hexadecimal digits
- $\triangleright$  [:graph:] Visible characters (anything except spaces and control characters)

#### **Basic Regular Expressions**

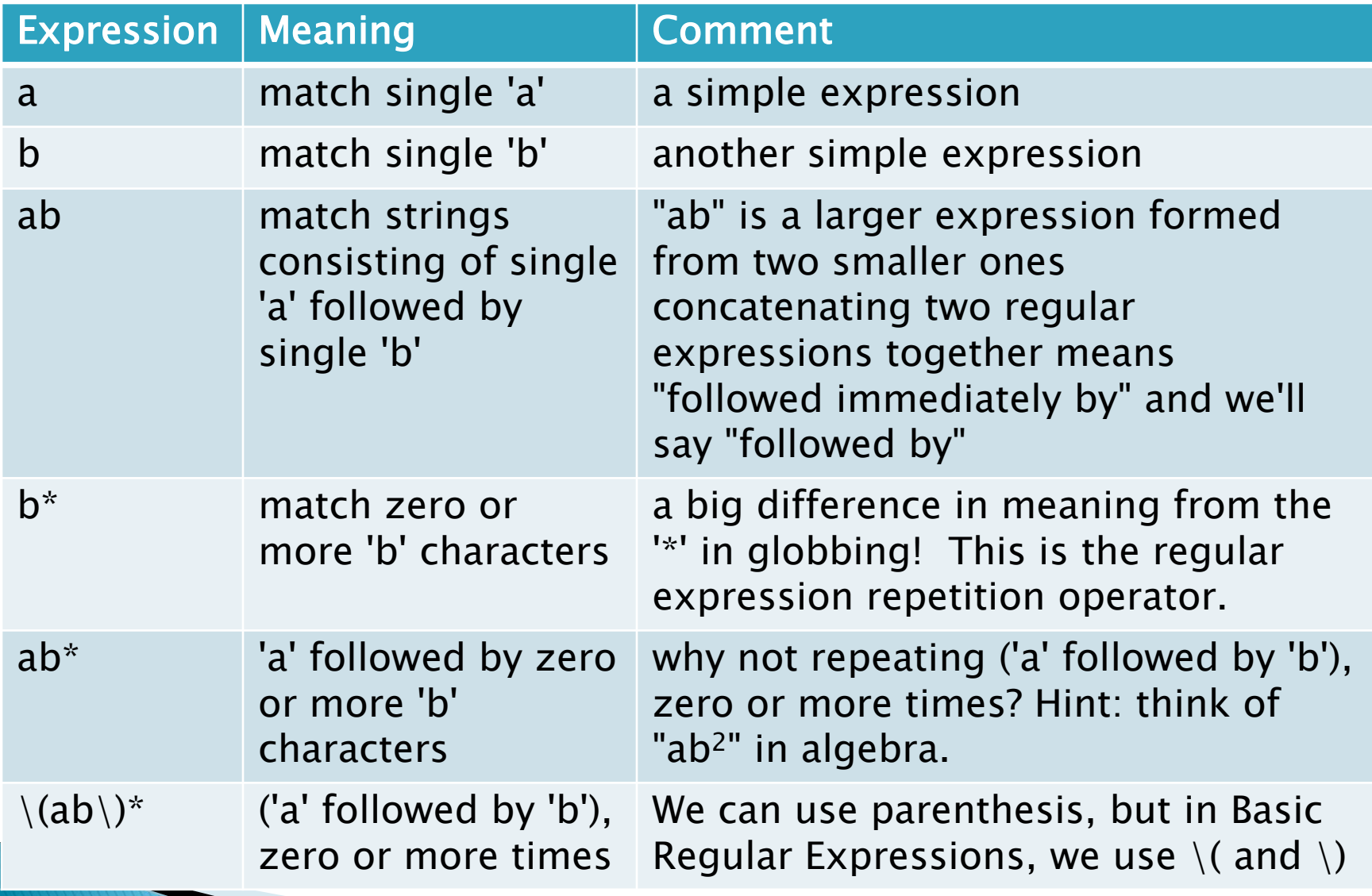

#### **Basic Regular Expressions (con't)**

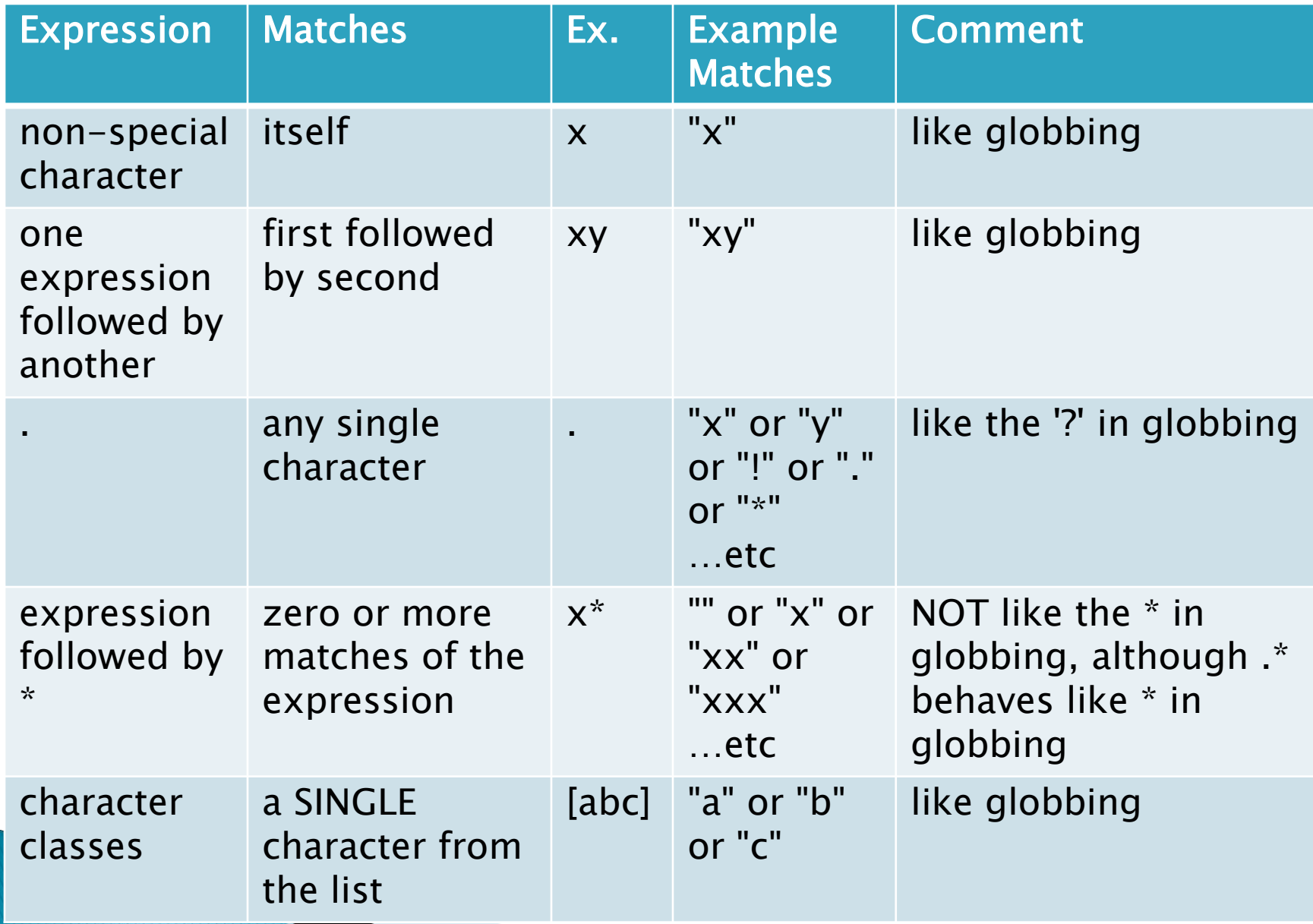

#### **Basic Regular Expressions (con't)**

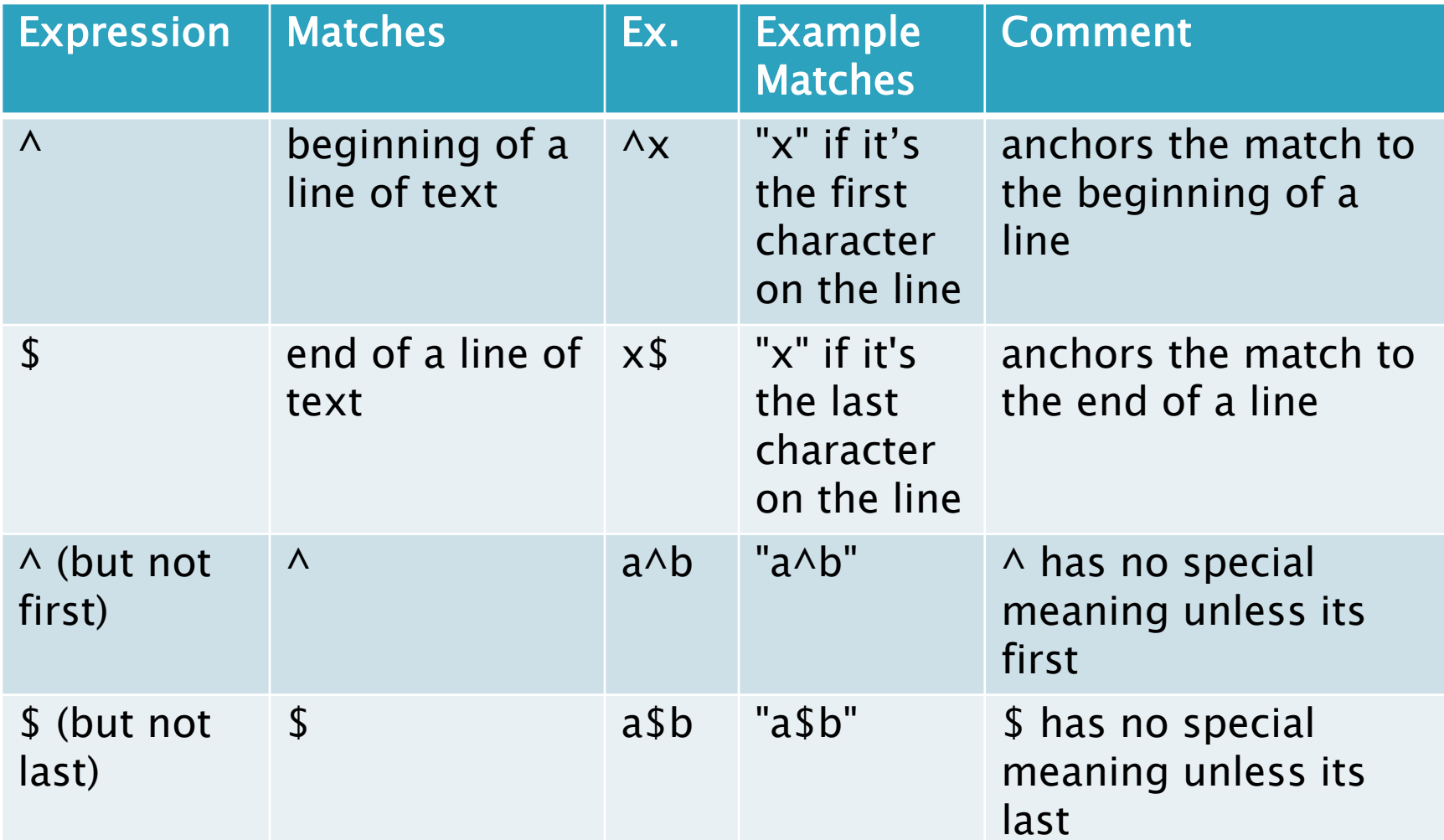

#### **Basic Regular Expressions (con't)**

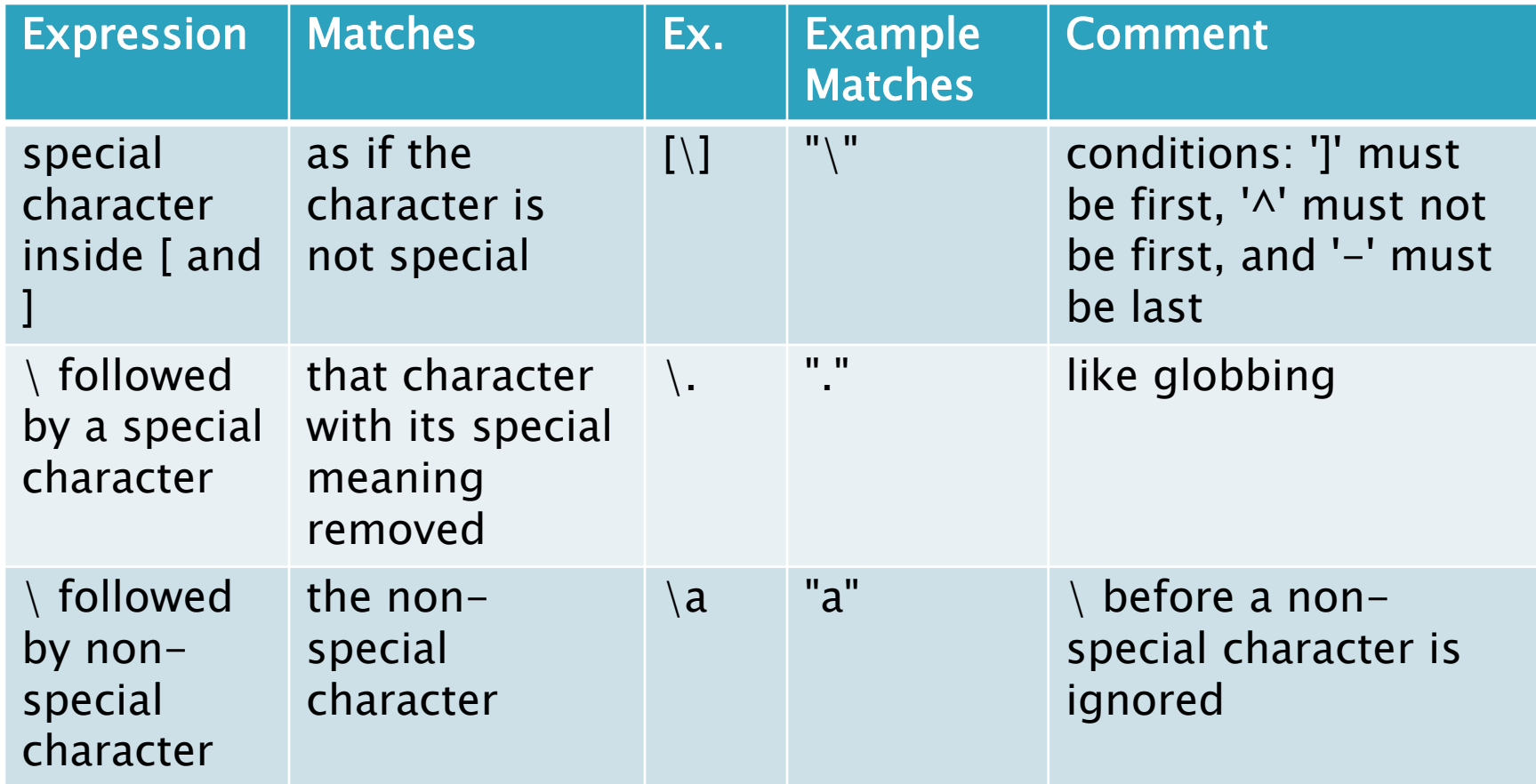

## **Exploring Regular Expressions**

- testing regular expressons with grep on stdin
	- run grep --color=auto '*expr*'

**The Company of the Company of the Company of the Company of the Company of The Company of The Company of The Company of The Company of The Company of The Company of The Company of The Company of The Company of The Company** 

- use single quotes to protect your *expr* from the shell
- grep will wait for you to repeatedly enter your test strings (type  $\wedge$ D to finish)
- grep will print any string that matches your *expr*, so each matched string will appear twice (once when you type it, and once when grep prints it)
- the part of the string that matched will be colored ◦ unmatched strings will appear only once where you typed them

#### **Basic Regular Expressions (cont'd)**

- ▶ For now, we'll use grep on the command line
- ▶ We will get into the habit of putting our regex in single quotes on the command line to protect the regex from the shell
- ▶ Special characters for basic regular expressions: \, [, ], .,  $\star$ , ^, \$
- can match single quote by using double quotes, as in : grep "I said, \"don't\""
- alternatively: grep 'I said, "don'\''t"'

## **Regular Expressions**

- Appendix A in the Sobell Text book is a source of information
- You can read under REGULAR EXPRESSIONS in the man page for the grep command  $-$  this tells you what you need to know
- ▶ The grep man page is normally available on Unix systems, so you can use it to refresh your memory, even years from now

#### **Regular Expressions to test**

#### examples (try these)

- grep 'ab'  $\#$  any string with a followed by **b** ◦ grep 'aa\*b' #one or more a followed by b
- grep 'a..\*b'  $\#a$ , then one or more anything, then **b**
- grep 'a.\*b'  $\#$ a then zero or more anything, then **b**
- grep 'a.b'  $\#$  a then exactly one anything, then **b**
- grep ' $\wedge a'$  # a must be the first character
- grep ' $\wedge$ a.\*b\$' # a must be first, **b** must be last
- Try other examples: have fun!

#### **Character classes**

- Character classes are lists of characters inside square brackets
- ▶ The work the same in regex as they do in globbing
- ▶ Character class expressions always match EXACTLY ONE character (unless they are repeated by appending '\*')
- [azh] matches "a" or "h" or "z"

## Character Classes (cont'd)

▶ Non-special characters inside the square brackets form a set (order doesn't matter, and repeats don't affect the meaning):

◦ [azh] and [zha] and [aazh] are all equivalent

▶ Special characters lose their meaning when inside square brackets, but watch out for  $\gamma$ , ], and – which do have special meaning inside square brackets, depending on where they occur

## Character classes (cont'd)

- $\rightarrow$   $\rightarrow$  inside square brackets makes the character class expression mean "any single character UNLESS it's one of these"
- $\blacktriangleright$  [ $\text{a}$ zh] means "any single character that is NOT a, z, or h"
- $\rightarrow$  ^ has its special "inside square brackets" meaning only if it is the first character inside the square brackets
- $\blacktriangleright$  [a^zh] means a, h, z, or ^
- Remember, leading  $\land$  outside of square brackets has special meaning "match beginning of line"

## Character classes (cont'd)

- If I can be placed inside square brackets but it has to be first (or second if  $\land$  is first)
- $\blacktriangleright$  []azh] means ], a, h, or z
- $\blacktriangleright$  [^]azh] means "any single character that is NOT ], a, h, or z"
- $\triangleright$  Attempting to put linside square brackets in any other position is a syntax error:
	- [ab]d] is a failed attempt at [ab][d]
	- [] is a failed attempt at []]

## Character class ranges (avoid)

- $\rightarrow$  inside square brackets represents a range of characters, unless it is first or last
- $\blacktriangleright$  [az-] means a, z, or -
- **Fig-z]** means any one character between a and  $z$  inclusive (but what does that mean?)
- $\triangleright$  "Between a and z inclusive" used to mean something, because there was only one locale
- ▶ Now that there is more than one locale, the meaning of "between a and  $z$  inclusive" is ambiguous because it means different things in different locales

### Internationalization (i18n)

- ▶ i18n basically means "support for more than one locale"
- $\triangleright$  Not all computer users use the same alphabet
- When we write a shell script, we want it to handle text and filenames properly for the user, no matter what language they use
- ▶ In the beginning, there was ASCII, a 7 bit code of 128 characters
- Now there's Unicode, a table that is meant to assign an integer to every character in the world
- ▶ UTF-8 is an implementation of that table, encoding the 7-bit ASCII characters in a single byte with high order bit of 0
- ▶ The 128 single-byte UTF-8 characters are the same as true ASCII bytes (both have a high order bit of 0)
- UTF-8 characters that are not ASCII occupy more than one byte, and these give us our accented characters, non-Latin characters, etc
- ▶ Locale settings determine how characters are interpreted and treated, whether as ASCII or UTF-8, their ordering, and so on

## What is locale

- A locale is the definition of the subset of a user's environment that depends on language and cultural conventions.
- ▶ For example, in a French locale, some accented characters qualify as 'lower case alphabetic", but in the old "C" locale, ASCII a-z contains no accented characters.
- Locale is made up from one or more categories. Each category is identified by its name and controls specific aspects of the behavior of components of the system.
- Category names correspond to the following environment variable names (the first three especially can affect the behavior of our shell scripts):
	- LC\_ALL: Overrides any individual setting of the below categories.
	- LC CTYPE: Character classification and case conversion.
	- LC\_COLLATE: Collation order.
	- LC\_MONETARY: Monetary formatting.
	- LC\_NUMERIC: Numeric, non-monetary formatting.
	- LC\_TIME: Date and time formats.
	- LC\_MESSAGES: Formats of informative and diagnostic messages and interactive responses.

#### Ranges depend on locale

- \$ export LC\_ALL=C
- \$ echo \*
- A B C Z a b c z
- $$echo$   $[a-z]$ \*
- a b c z
- \$ export LC\_ALL=en\_CA.UTF-8
- \$ echo \*

 $\varsigma$ 

- A a B b C c Z z
- $$echo$   $[a-z]$ \*
- a B b C c Z z

#### **POSIX character classes**

- Do not use ranges in bracket expressions
- We now use special symbols to represent the sets of characters that we used to represent with ranges.
- $\triangleright$  These all start with  $\lceil$  : and end with :  $\lceil$
- ▶ For example lower case alphabetic characters are represented by the symbol  $[i:lower:]$ 
	- [[:lower:]] matches any lower case alpha char
	- $\circ$  [AZ[:lower:]12] matches A, Z, 1, 2, or any lower case alpha char

## **POSIX character classes**

- ▶ [:alnum:] alphanumeric characters
- $\blacktriangleright$  [:alpha:] alphabetic characters
- ▶ [:blank:] space, tab
- ▶ [: cntrl:] control characters
- $\blacktriangleright$  [:digit:] digit characters
- ▶ [: lower: ] lower case alphabetic characters
- ▶ [:print:] visible characters, plus [:space:]
- ▶ [: punct:] Punctuation characters and other symbols
	- 。!"#\$%&'()\*+,\-./:;<=>?@[]^\_`{|}~
- ▶ [:space:] White space (space, tab)
- ▶ [:upper:] upper case alphabetic characters
- $\triangleright$  [:xdigit:] Hexadecimal digits
- $\triangleright$  [:graph:] Visible characters (anything except spaces and control characters)

## POSIX character classes (cont'd)

▶ POSIX character classes go inside [...]

#### examples

- [[:alnum:]] matches any alphanumeric character
- [[:alnum:]}] matches one alphanumeric or }
- [[:alpha:][:cntrl:]] matches one alphabetic or control character

#### **Take NOTE!**

- [:alnum:] matches one of a,:,l,n,u,m (but grep on the CLS will give an error by default)
- [abc[:digit:]] matches one of a,b,c, or a digit

## POSIX character classes (cont'd)

- The exact content of each character class depends on the local language.
- ▶ Only for plain ASCII is it true that "letters" means English a-z and A-Z.
- Other languages have other "letters", e.g. é, ç, etc.
- ▶ When we use the POSIX character classes, we are specifying the correct set of characters for the local language as per the POSIX description

### Gotchas

- ▶ Remember any match will be a long as possible
	- aa\* matches the aaa in xaaax just once, even though you might think there are three smaller matches in a row
- Unix/Linux regex processing is line based
	- our input strings are processed line by line
	- newlines are not considered part of our input string
	- we have  $\land$  and  $\land$  to control matching relative to newlines

## Gotchas (cont'd)

expressions that match zero length strings

- remember that the repetition operator  $*$  means "zero or more"
- any expression consisting of zero or more of anything can also match zero
- $\circ$  For example,  $x^*$ , "meaning zero or more x characters", will match ANY line, up to  $n+1$  times, where n is the number of (non- $x$ ) characters on that line, because there are zero  $x$  characters before and after every non-x character
- grep and regexpal.com cannot highlight matches of zero characters, but the matches are there!

## Gotchas (cont'd)

#### quoting (don't let the shell change regex before grep sees the regex)

```
$ mkdir empty
$ cd empty
$ grep [[:upper:]] /etc/passwd | wc
    503 2009 39530
$ touch Z
$ grep [[:upper:]] /etc/passwd | wc
     7 29 562
$ touch A
$ grep [[:upper:]] /etc/passwd | wc
    87 343 7841
$ chmod 000 Z
$ grep [[:upper:]] /etc/passwd | wc
grep: Z: Permission denied
    87 343 7841
```
### Gotchas (cont'd)

 $\triangleright$  To explain the previous slide, use echo to print out the grep command you are actually running:

\$ echo grep [[:upper:]] /etc/passwd grep A Z /etc/passwd

\$ rm ?

\$ echo grep [[:upper:]] /etc/passwd grep [[:upper:]] /etc/passwd

#### Gotchas

- ▶ we will not use range expressions
- we'll standardize on en\_CA.UTF-8 so that the checking script for assignments always sees things formatted the same way

### **Regex Resources**

- [http://www.regular](http://www.regular-expressions.info/tutorial.html)[expressions.info/tutorial.html](http://www.regular-expressions.info/tutorial.html)
- <http://lynda.com>
- [http://regexpal.com](http://regexpal.com/)
- [http://teaching.idallen.com/cst8177/14w/no](http://teaching.idallen.com/cst8177/14w/notes/000_character_sets.html) [tes/000\\_character\\_sets.html](http://teaching.idallen.com/cst8177/14w/notes/000_character_sets.html)
- [http://www.regular](http://www.regular-expressions.info/posixbrackets.html)[expressions.info/posixbrackets.html](http://www.regular-expressions.info/posixbrackets.html)

### Lynda.com

- ▶ Some students are already comfortable with the command line
- ▶ For those who aren't, yet another tutorial source that might help is Lynda.com
- All Algonquin students have free access to Lynda.com

#### Unix for Mac OSX users:

http://www.lynda.com/Mac-OS-X-10-6-tutorials/Unix-for-Mac-OS-X-Users/78546-2.html

#### Lynda.com and regex

- ▶ Lynda.com has a course on regular expressions
- The problem is that it covers our material as well as some more advanced topics that we won't cover
- It is a good presentation, and the following chapters should have minimal references to the "too advanced" material
	- Chapter 2 Characters
	- Chapter 3 Character Sets
	- Chapter 4 Repetition Expressions
- ▶ On campus use this URL:

http://www.lynda.com/Regular-Expressions-tutorials/Using-Regular-Expressions/85870-2.html

Off campus use this URL:

[http://wwwlyndacom.rap.ocls.ca/Regular-Expressions](http://wwwlyndacom.rap.ocls.ca/Regular-Expressions-tutorials/Using-Regular-Expressions/85870-2.html)[tutorials/Using-Regular-Expressions/85870-2.html](http://wwwlyndacom.rap.ocls.ca/Regular-Expressions-tutorials/Using-Regular-Expressions/85870-2.html)

#### Assignment 3 on regex

- ▶ Assignment 3 asks you to write shell scripts
- ▶ These are simple scripts: just the script header, and a grep command where coming up with the regex is your work to be done
- ▶ You don't need extended regular expression functionality, and the checking script will disallow it